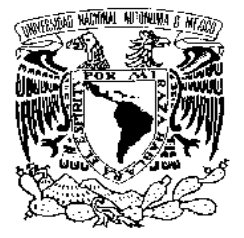

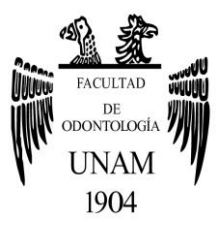

## **FACULTAD DE ODONTOLOGÍA**

CONFECCIÓN DE UNA DENTADURA TOTAL SUPERIOR E INFERIOR CON SISTEMA CAD-CAM.

### **T E S I N A**

## QUE PARA OBTENER EL TÍTULO DE

**C I R U J A N A D E N T I S T A**

P R E S E N T A:

BRENDA JOHANA RUZ LÓPEZ

TUTOR: C.D. ABRAHAM GARCÍA ORNELAS

ASESOR: Mtro. ALEJANDRO SANTOS ESPINOZA

MÉXICO, Cd. Mx. **2017**

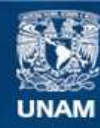

Universidad Nacional Autónoma de México

**UNAM – Dirección General de Bibliotecas Tesis Digitales Restricciones de uso**

#### **DERECHOS RESERVADOS © PROHIBIDA SU REPRODUCCIÓN TOTAL O PARCIAL**

Todo el material contenido en esta tesis esta protegido por la Ley Federal del Derecho de Autor (LFDA) de los Estados Unidos Mexicanos (México).

**Biblioteca Central** 

Dirección General de Bibliotecas de la UNAM

El uso de imágenes, fragmentos de videos, y demás material que sea objeto de protección de los derechos de autor, será exclusivamente para fines educativos e informativos y deberá citar la fuente donde la obtuvo mencionando el autor o autores. Cualquier uso distinto como el lucro, reproducción, edición o modificación, será perseguido y sancionado por el respectivo titular de los Derechos de Autor.

 *Agradezco a Dios por los excelentes padres que me dio, por darme la capacidad y fuerza para vencer cada obstáculo que se pone en mi camino, por poner en mis manos las herramientas necesarias para así cumplir mis metas, porque sin él nada sería posible.* 

 *Agradezco a mi amada Universidad por volverse mi hogar, por cada enseñanza dentro y fuera de sus aulas, porque aquí pase grandes momentos, porque me vio crecer y me regalo amigos que se hicieron hermanos, desconocidos que se hicieron amigos y al hombre más importante en vida.* 

 *Agradezco a mi tutor el C.D. Abraham García Ornelas por su tiempo, dedicación e interés en mi tema y ayudarme a concluir este ciclo para poder iniciar otro, de igual manera agradezco a mi asesor el Mtro. Alejandro Santos Espinoza, por sus consejos, por su experiencia y conocimiento que me ayudaron a salir triunfante. A ambos les agradezco que a pesar de ser personas tan ocupadas siempre se hicieran tiempo para poder verificar que todo saliera de la mejor manera.* 

 *Un agradecimiento especial al Ing. Efrén Pérez de Kadi 3D México y al equipo de Ivoclar por habernos proporcionado las herramientas necesarias para que este proyecto saliera de la mejor manera.* 

 *Como no agradecer a mi familia que es la que siempre estuvo ahí para mí, siempre vieron la manera de ponerme de pie si caía.* 

 *A mi madre que siempre me ha apoyado y que por más difícil que se pusiera la situación siempre estuvo ahí, por sus desvelos y por nunca dejar que me rindiera, por darme palabras de aliento y lo mejor de ella, por cuidar de mí en cada momento y por todo lo que hace por mí, GRACIAS!* 

 *A mi padre por la educación brindada por todos los valores que con su ejemplo pude seguir y por enseñarme a ser fuerte frente a la adversidad siempre acompañada de la mano de Dios y por su infinito amor.* 

 *A mis abuelos y hermanos que con su calidez, sabiduría, atenciones y sobre todo su amor, me enseñaron que la familia es el impulsor para lograr todo lo que me proponga en la vida.* 

 *A la familia Jiménez Sosa que me ayudo a lo largo de la carrera, confiaron en mí para poner en práctica mis conocimientos y perfeccionar todo lo aprendido, por sus atenciones y por todo el afecto desinteresado.* 

 *A Oscar Jiménez por no solo ser mi novio, por ser mi mejor amigo, mi aliado y mi todo, por su amor incondicional, por todos sus consejos, por regalarme su tiempo y todo su apoyo, por cada una de las experiencias que hemos pasado, por cada lagrima que me ha secado y toda la felicidad que me ha dado, por caminar a mi lado aun en tiempo de adversidad, por no dejarme mirar atrás y tomar mi mano para continuar, por volverse mi psicólogo personal y por convertir mis metas y sueños en suyos, por hacerme muy feliz y siempre confiar en mí.* 

 *A mis amigos (Yael, Paola, Marco, Alex, Cynthia y Gabriela) por haber hecho el estrés más divertido, la dificultad más fácil y lo pesado más ligero, por cuatro años de risa y aventuras y sé que sin ustedes nada hubiera sido igual. A Gabriela por haber estado conmigo los 5 años de la carrera y haber compartido conmigo el estrés de la periférica, porque sin ella yo no sé qué hubiera hecho, por ser una persona tan importante en mi vida, por todas las peleas y risas que hemos compartido y por todo su apoyo.* 

 *¡A todos ustedes les digo GRACIAS!, este logro no solo es mío, es de todos y cada uno de los que están aquí, si no fuera por ustedes esto no sería posible, y hoy por fin después de cinco años y medio lo hemos logrado. Los amo.*

# **ÍNDICE**

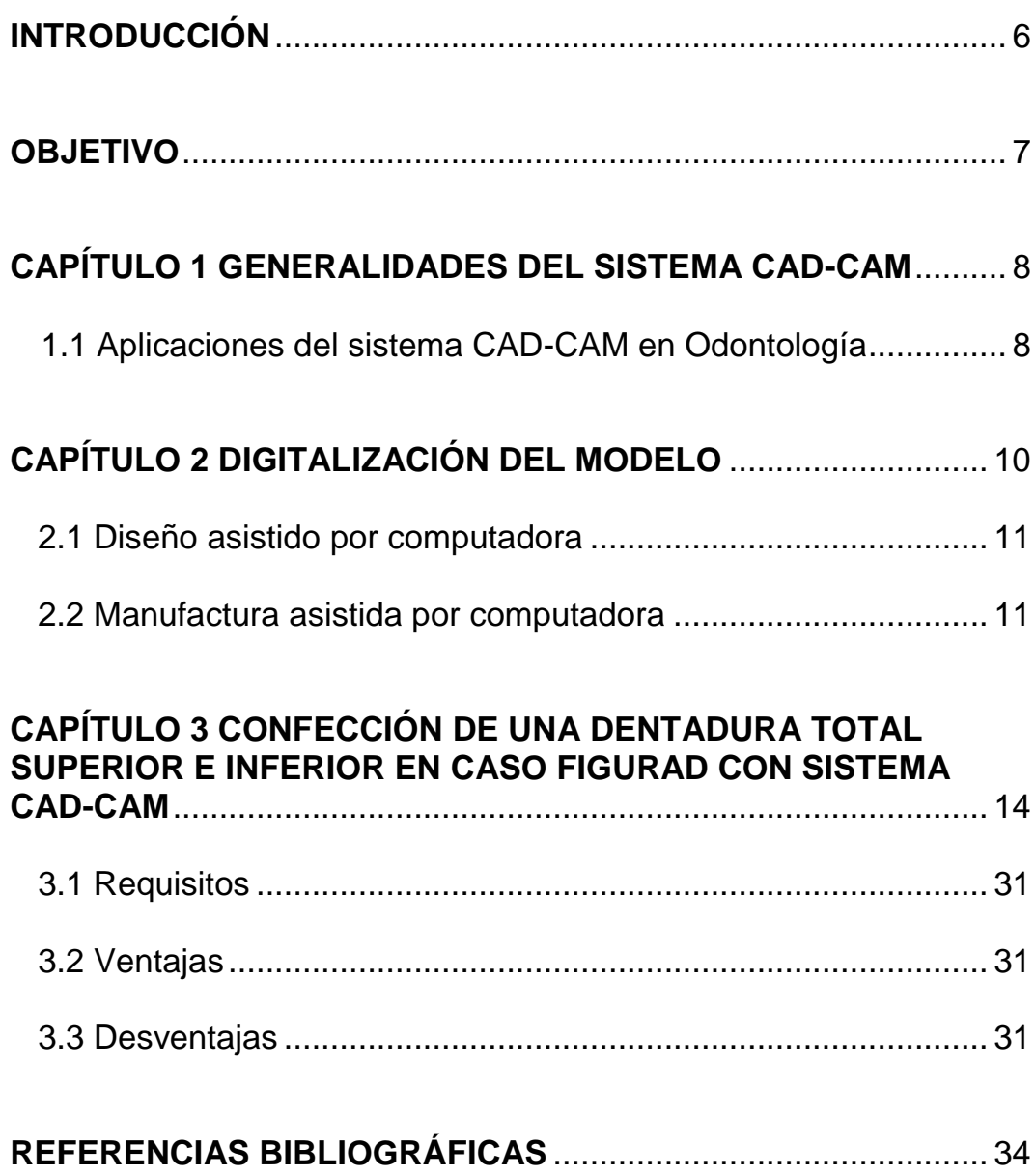

### **INTRODUCCIÓN**

<span id="page-6-0"></span>El uso de las nuevas tecnologías de la información y comunicación cada día están comprendiendo con mayor impacto en el área odontológica, el conocimiento y desarrollo de competencias en estas áreas ha generado el perfeccionamiento y modernización de los sistemas CAD-CAM *( por sus siglas en ingles Computer-Aided Design (CAD) and Computer-Aided Manufacturing(CAM))* los cuales en su mayoría son implementados para la confección de restauraciones dentosoportadas, sin embargo, la evolución de estos sistemas ha generado la posibilidad de producir restauraciones de otras modalidades como son prótesis parcial removibles y prótesis totales.

 Para la confección de restauraciones totales en sistemas CAD-CAM la principal necesidad consisten en tener un conocimiento bien estructurado en oclusión y en prostodoncia total complementado con el manejo de diseño y confección en estos sistemas.

 En este trabajo expondremos como se confecciona una prótesis total por medio de un sistema CAD-CAM.

### <span id="page-7-0"></span>**OBJETIVO**

 Describir el procedimiento para la confección de una dentadura total superior e inferior con sistema CAD-CAM.

### <span id="page-8-0"></span>**CAPÍTULO 1 GENERALIDADES DEL SISTEMA CAD-CAM**

Los sistemas CAD-CAM son procesamientos asistidos por un ordenador, nombrados así por sus siglas en inglés COMPUTER AID DESING/ COMPUTER AID MANUFACTURING ("Diseño Asistido Por Computadora/ Manufactura Por Computadora"). 1

 Con este sistema creado hace más de 60 años, se puede diseñar y confeccionar desde un zapato hasta un avión.<sup>2</sup>

 En 1957 el Dr. Patrick Hanratty fue el primero en inventar un software CAM llamado "PRONTO" (por sus siglas en inglés Program for Numerical Tooling) motivo por el que se considera el padre del sistema CAD-CAM.<sup>1</sup>

En la siguiente década Iván Sutherland inventa el primer software CAD llamado "Sketchpad". Por su gran costo el sistema solo lo podían desarrollar grandes empresas automovilísticas o de aviación, fue hasta principios de los 80 cuando se comenzó a volver más comercial y más empresas pudieron implementar este sistema. $^{1,2}$ 

#### <span id="page-8-1"></span>**1.1 Aplicaciones del sistema CAD-CAM en Odontología**

El primer antecedente de la aplicación del CAD-CAM en odontología fue en 1971 por el Dr. Francois Duret fabricando incrustaciones con anatomía funcional, el procedimiento consistía en la impresión óptica, el diseño de la corona tomando en cuenta los movimientos funcionales y la fabricación de la corona. Posteriormente Duret también desarrollo el sistema Sopha siendo este uno de los primeros sistemas CAD-CAM enfocados a la odontología restauradora e iniciando así la carrera por mejorar los procesos de digitalización, diseño y manufactura de restauraciones indirectas. En la siguiente década surgieron sistemas como son CEREC

desarrollado por el Dr. MÖrmann en 1985 al cual se le acuño el nombre de CAD-CAM como lo conocemos hoy en día, la aplicación de las cerámicas y el concepto de todo en una cita, confeccionando incrustaciones, en esta década se confeccionaron las primeras restauraciones con titanio por el Dr. Andersson surgiendo así el sistema Procera de Nobel Bicare. 3,4, 5

 No fue hasta mediados de la década de los noventas que fue posible la digitalización y confección de coronas totales con CEREC 2.<sup>5</sup>

 Con el inicio del nuevo milenio en el 2001 surgieron nuevos sistemas CAD/CAM como lo fue LAVA 3M, Everest de Kavo. En el año 2005 3Shape comercializa su primer escáner y software de diseño y en 2007 sale al mercado el primer escáner introral de la marca iTerio.<sup>5</sup>

 En el año 2008 inicia sus Wieland presenta su primer sistema CAD/CAM el cual utiliza el software de diseño Dental Wings.

 El antecedente de la primer dentadura total CAD/CAM se en confecciono en el año 2012 por la empresa AvaDent, utilizando el método descrito Goodacre y colaboradores en Loma Linda. Hoy en día el sistema de confesión de prótesis totales en sistemas CAD/CAM ha evolucionado basándose en los métodos convencionales y utilizando materiales de mejores propiedades físicas. Se espera que en un futuro estas técnicas desplacen los métodos convencionales, hoy, nos encontramos en la etapa de transición en la cual se requiere de la combinación de ambas técnicas.<sup>1</sup>

### **CAPÍTULO 2 DIGITALIZACIÓN DEL MODELO**

<span id="page-10-0"></span>La digitalización es el método por el cual logramos obtener el registro tridimensional de las preparaciones dentales o los tejidos bucales a través de un escáner; el escáner es la herramienta que nos permite obtener la información, una impresión óptica o una imagen tridimensional de la cavidad oral y registros oclusales, los cuales serán procesados y transformados a datos digitales que serán utilizados para poder realizar las restauraciones y estructuras diseñadas. <sup>6</sup> Fig.1

 El registro para la toma de impresiones con la tecnología CAD-CAM, puede obtenerse intraoralmente sin necesidad de una impresión convencional o de manera extraoral con ayuda de una impresión convencional. <sup>6, 7</sup>

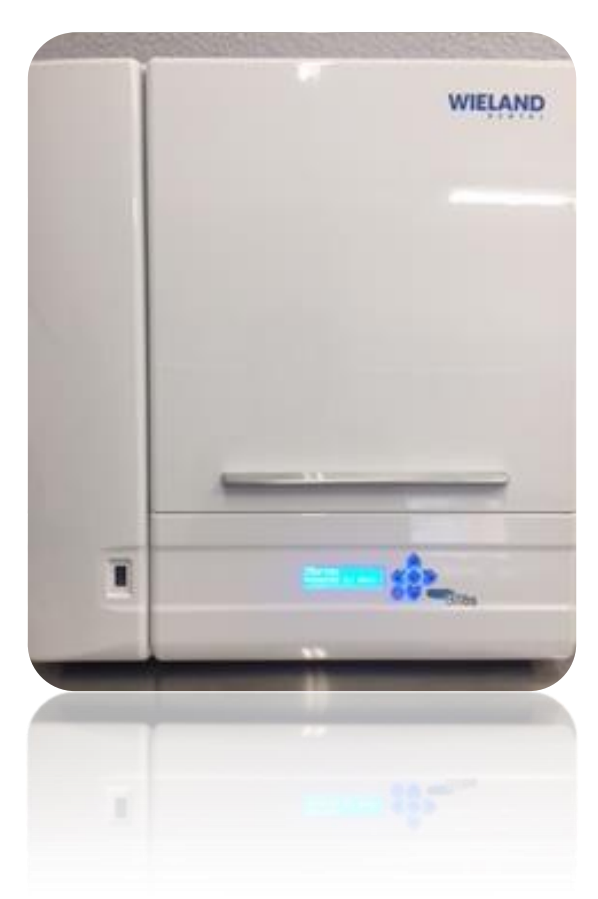

Fig.1 Escáner óptico. F.D.

#### <span id="page-11-0"></span>**2.1 Diseño asistido por computadora**

La etapa de diseño iniciara cuando la "línea de fondo" sea dibujada en la imagen de la computadora. La imagen podrá ser vista en un corte transversal y de perfil. Esto nos ayudara a evaluar con mayor exactitud el trazado. $8, 9$ 

 Con ayuda de programas de diseño gráfico, particulares para el trazado dental y específicos para cada sistema, se traslada la información obtenida por cualquiera de los dos tipos de escáneres al programa para diseñar la estructura protésica deseada. El programa de digitalización y diseño es proporcionado por cada sistema. <sup>6</sup>

 Basado en el modelo tridimensional, el computador solicita el tamaño del bloque de material que será necesario para el fresado. 8, 9

 El diseño de la restauración es almacenado en un archivo con el cual ya podrá ser enviado al centro de producción o al equipo de procesado para que se realice la estructura. <sup>6</sup>

#### <span id="page-11-1"></span>**2.2 Manufactura asistida por computadora**

Los diseños virtuales de las restauraciones serán convertidos en códigos legibles para su manufactura por medio de un método sustractivo (fresadora) o aditivo (impresora 3D) dependiendo cual sea el producto esperado. <sup>8</sup>

 Un autómata que es controlado sistemáticamente es el encargado de procesar los datos obtenidos por medio de la digitalización y transformar

la información del diseño en la estructura protésica. Esto es posible mediante el tallado de bloques cerámicos de diferentes materiales. Los equipos de procesado se distinguen por el número de ejes del maquinado, entre más ejes mayor complejidad tiene el maquinado. La calidad de la restauración no va a depender del número de ejes en los que la maquina pueda procesar el diseño sino más bien la calidad va a depender de la digitalización, proceso de la información y producción.<sup>6</sup>

 Dependiendo del lugar donde se realice la producción de las restauraciones determinara el procedimiento y el protocolo a seguir de su fabricación. En Odontología existen tres modalidades:

 En el consultorio: Todos los componentes del sistema se localizan en el consultorio y por lo mismo es posible realizar la producción en el mismo lugar en donde estaremos atendiendo a nuestro paciente y no necesitaremos la intervención del laboratorio. Realizaremos el procedimiento de digitalización por medio de una cámara intraoral y asi evitaremos la impresión convencional. Este proceso tiene como ventaja menor tiempo de trabajo y con esto podemos ofrecerle al paciente restauraciones indirectas en un menor tiempo.<sup>6</sup>

 Si no tenemos todas las herramientas necesarias para poder realizarlo en el consultorio como anteriormente se mencionaba tendremos que utilizar a nuestro laboratorio dental que trabaje con el sistema para nosotros enviarle un modelo que habremos obtenido de una impresión convencional para que el laboratorio pueda escanear y obtener la información tridimensional necesaria y del registro oclusal. Los datos obtenidos se envían a un robot controlado que máquina y produce la restauración diseñada. Para concluir el ajuste de las estructuras se realizan en el modelo maestro.

 Por último, tenemos el centro de producción donde es posible conectar un escáner con un centro de producción vía internet. La digitalización de la estructura está a cargo del laboratorista u Odontólogo. Los datos procesados en el laboratorio son enviados a la red de centro de producción para elaborar la restauración. Al terminar el centro de producción envía la restauración al laboratorista y el laboratorista la regresa al Odontólogo. <sup>6</sup>

### <span id="page-14-0"></span>**CAPÍTULO 3 CONFECCIÓN DE UNA DENTADURA TOTAL SUPERIOR E INFERIOR EN CASO FIGURAD CON SISTEMA CAD-CAM**

El procedimiento para realizar una dentadura total superior e inferior con un sistema CAD/CAM es el siguiente:

Paso 1 Toma de impresión anatómica.

Paso 2 Confección de cucharillas individuales de acrílico para tomar la impresión fisiológica. Fig. 2

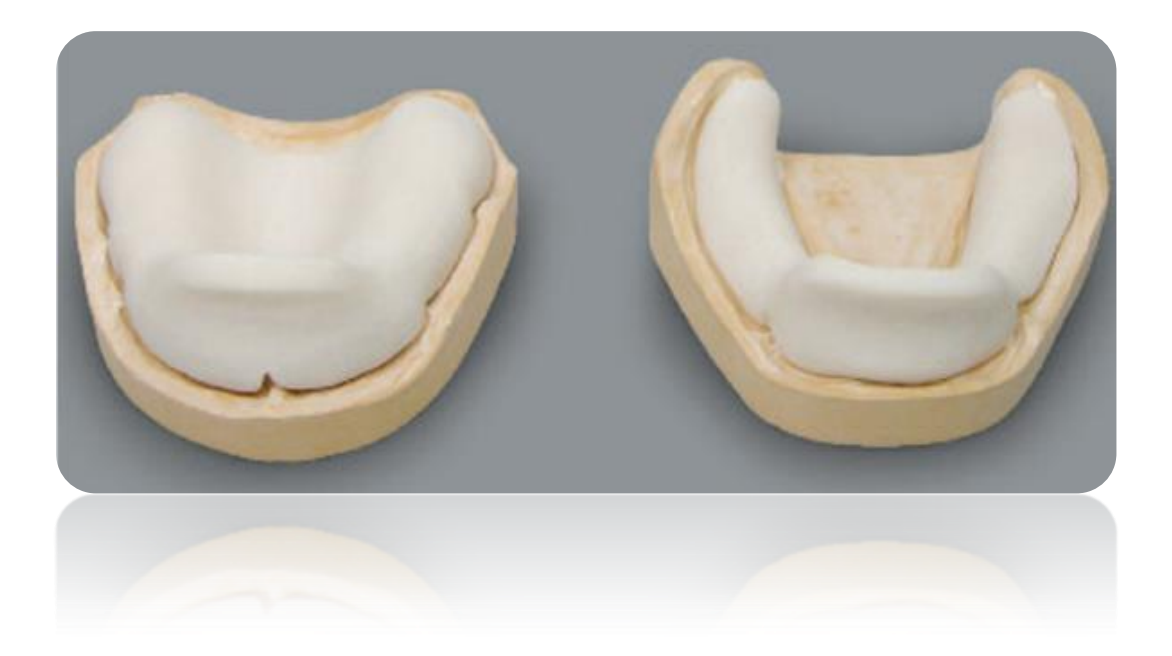

Fig.2 Porta impresiones individuales de acrílico.<sup>10</sup>

Paso 3 Confección de bases de registro. Fig.3

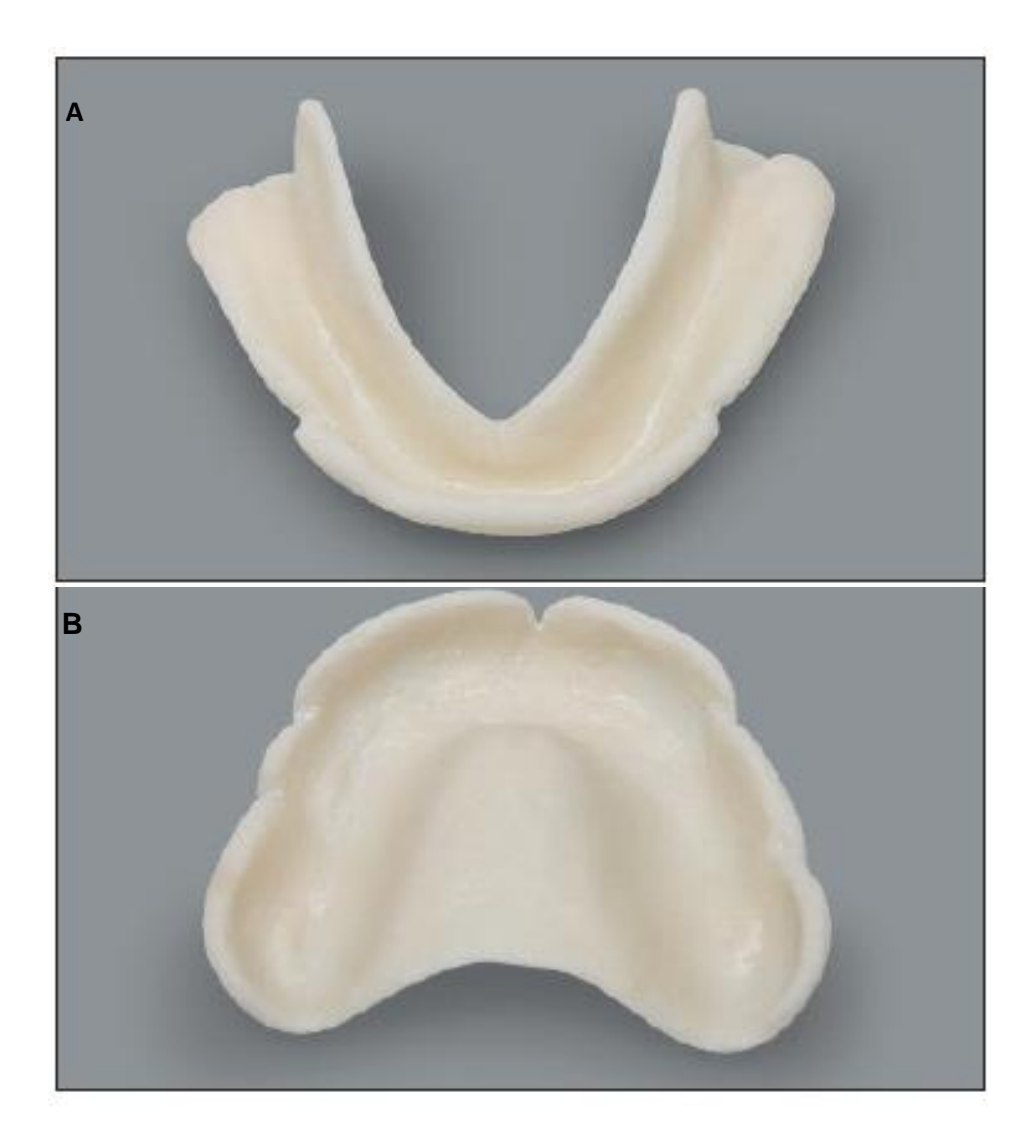

Fig.3A Base de registro inferior. Fig.3B Base de registro superior.<sup>10</sup>

Paso 4 Confección de rodillos. Fig.4

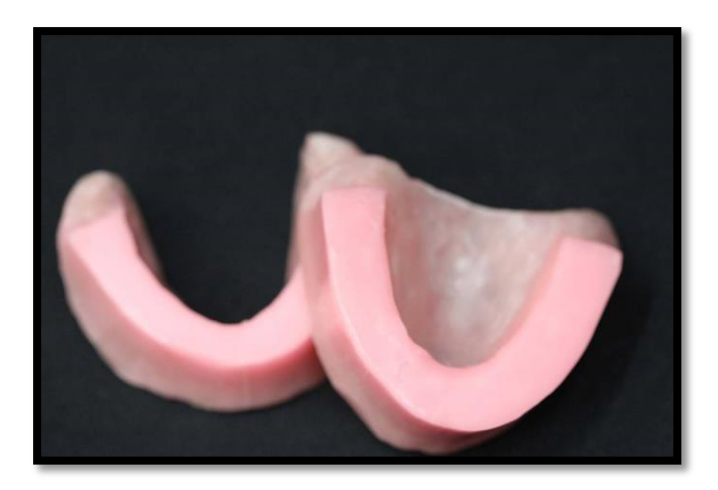

Fig.4 Confección de rodillos. F.D.

Paso 5 Orientación de los rodillos, obtención de relaciones cráneo mandibulares y transporte al articulador con arco facial. Fig.5

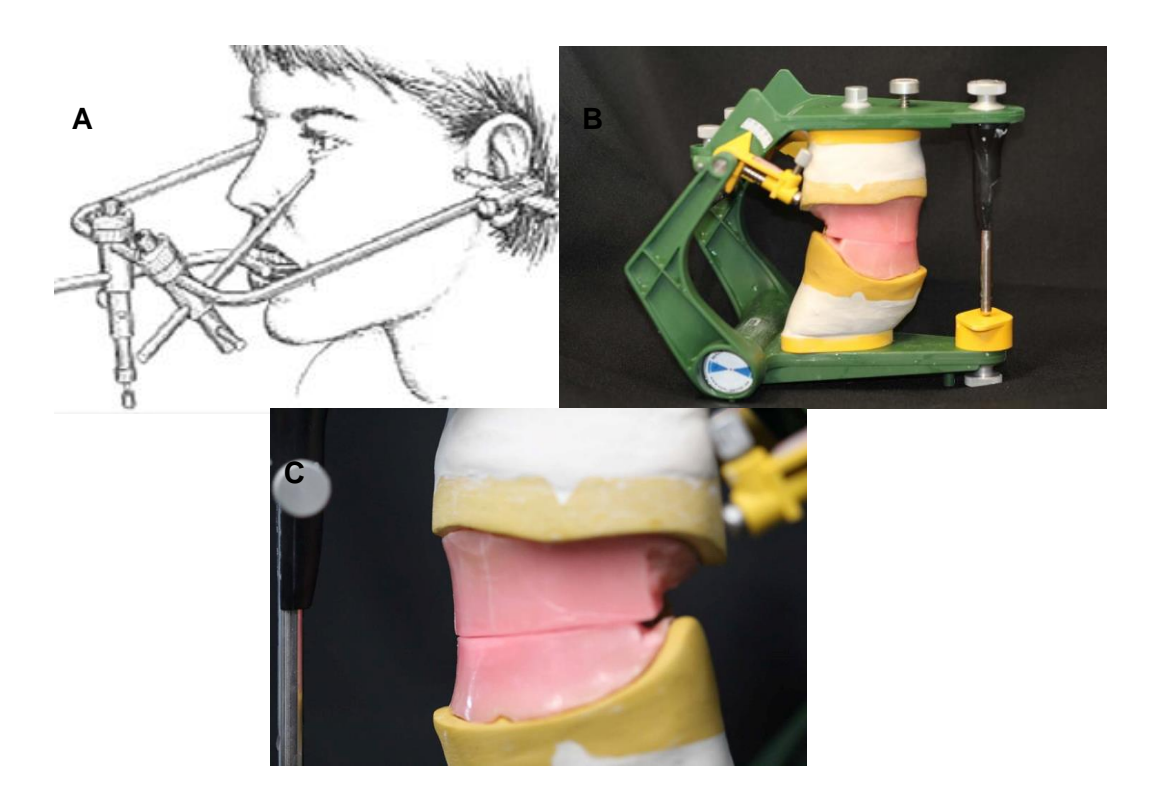

Fig.5A Obtención de relaciones cráneo mandibulares.<sup>9</sup> Fig.5B Modelos montados en articulador. Fig.5C Modelos montados en articulador. F.D.

Paso 6 Determinación de línea media, línea de los caninos y línea de la sonrisa para la selección de dientes. Fig.6

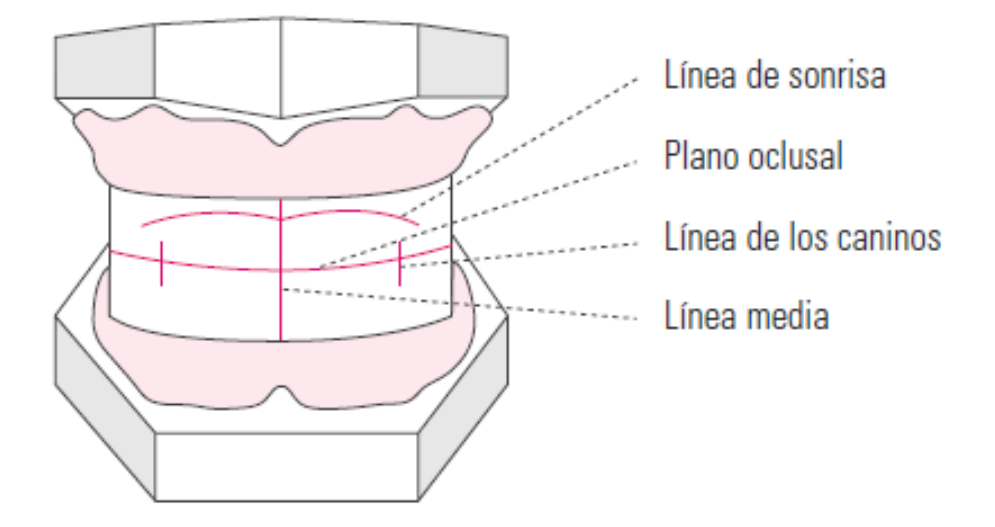

Fig.6 Línea canina, plano oclusal, línea de los caninos y línea media.<sup>10</sup>

Paso 7 Llenado de la orden de trabajo en el sistema CAD. La cual incluye datos del paciente, número de referencia del trabajo, selección del tipo de trabajo, selección de dientes y modalidad de trabajo. En esta parte del proceso para la confección. De una dentadura total superior e inferior con sistema CAD-CAM puede ser de dos maneras distintas en su diseño, la primera es usando dientes prefabricados (por ejemplo Ivoclar, VITA) y la segunda y que es el procedimiento aquí descrito, es utilizar una biblioteca de dientes virtuales ya instalados en el programa donde se puede ajustar la posición y los puntos de contacto y modificarlos según las necesidades.

Paso 8 Digitalización de modelo de trabajo superior e inferior. Fig.7

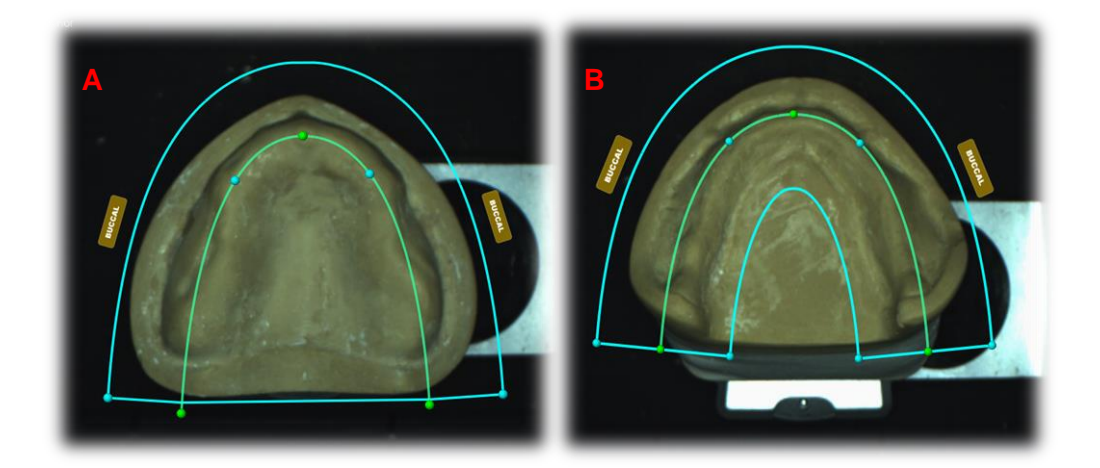

Fig.7A Escaneo de modelo superior. Fig.7B Escaneo de modelo inferior. F.D.

Paso 9 Digitalización de pantalla vestibular para transportar la relación interarco.<sup>11</sup>

Paso 10 Migración del modelo al diseño CAD.<sup>11</sup> Fig.8

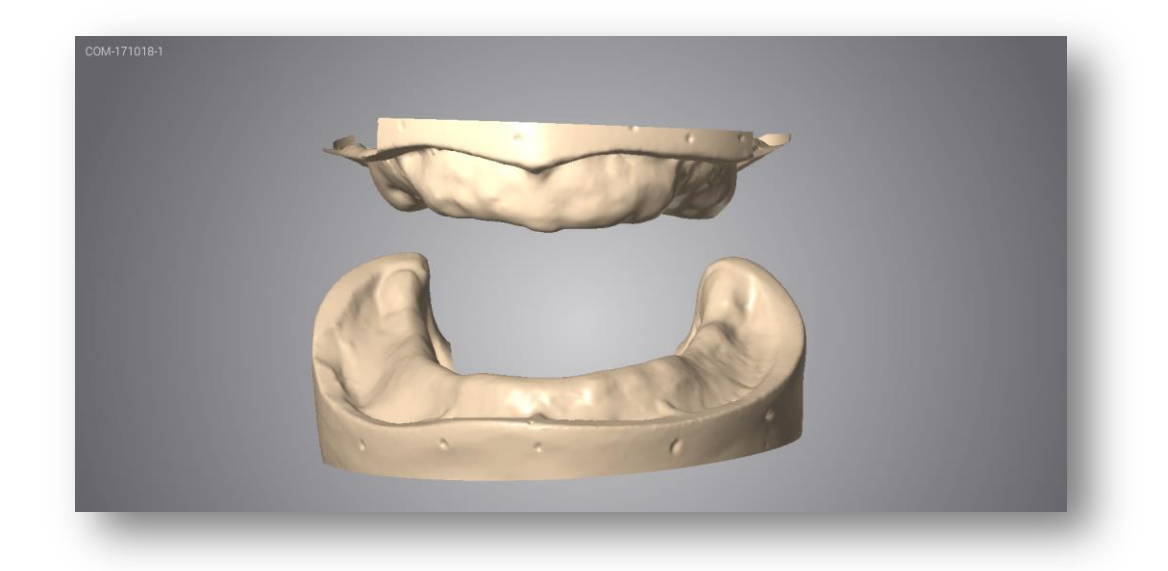

Fig.8 Modelos en el sistema CAD. F.D.

Paso 11 Delimitado de modelos virtuales para la confección de base de registro superior e inferior.<sup>11</sup> Fig.9

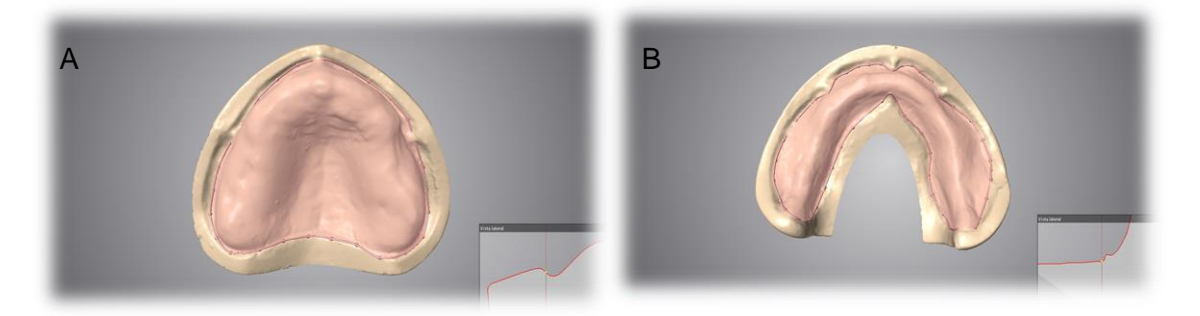

Fig.9A Delimitación de base registro superior Fig.9B Delimitación de base registro inferior. F.D.

Paso 12 Marcado de zonas de alivio y verificación de la superficie del modelo que esté libre de defectos ocasionados al momento de correrlo, este tiene que tener una superficie lisa.<sup>11</sup> Fig.10

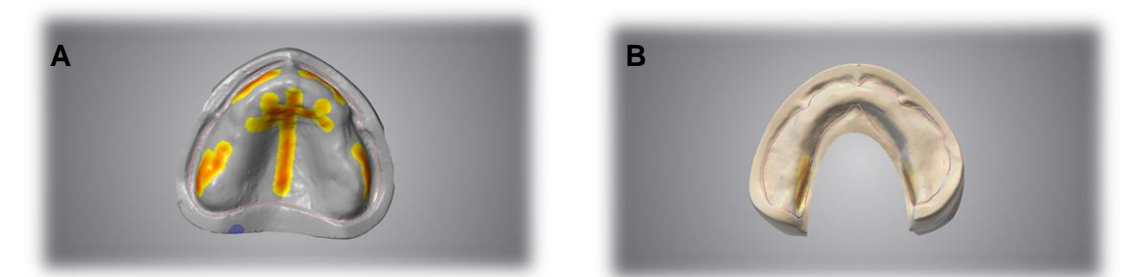

Fig.10A Zonas de alivio en arcada superior. Fig.10B Zonas de alivio en arcada Inferior. F.D.

Paso 13 Ajuste palatino posterior, utilizando los puntos rosas para delimitar el área de sellado.<sup>11</sup> Fig.11

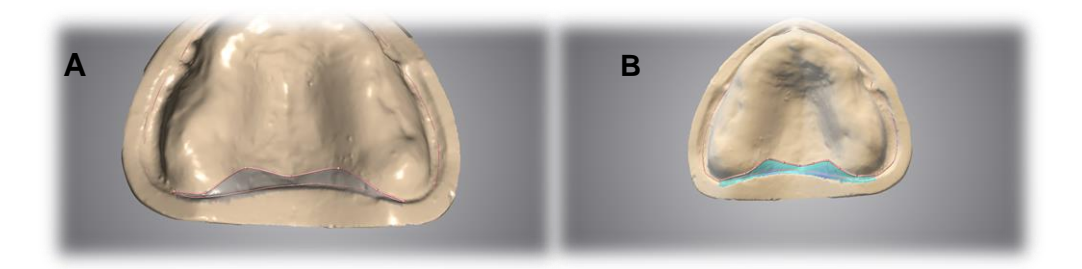

Fig.11A Sellado palatino posterior. Fig.11B Sellado palatino posterior. F.D.

#### Paso 14 Bases de registro concluidas. Fig.12

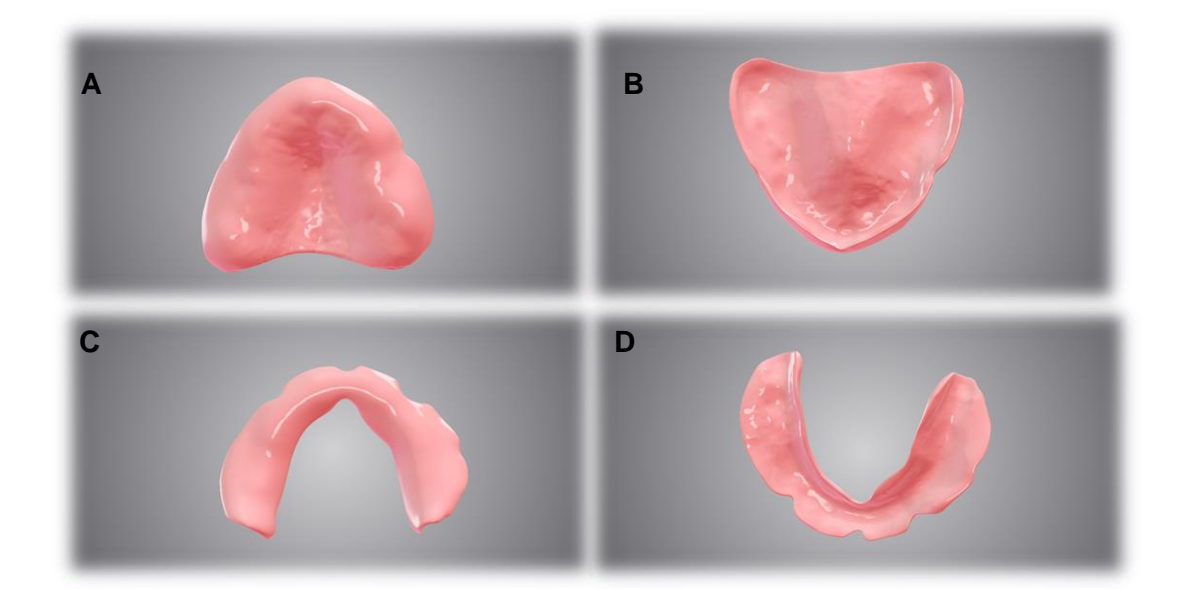

Fig.12A Base de registro superior. Fig.12B Bases de registro superior. Fig.12C Base de registro inferior. Fig.12D Bases de registro inferior. F.D.

Paso 15 Análisis y Marcado de referencias anatómicas en modelos virtuales y pantalla vestibular.<sup>11</sup> Fig.13

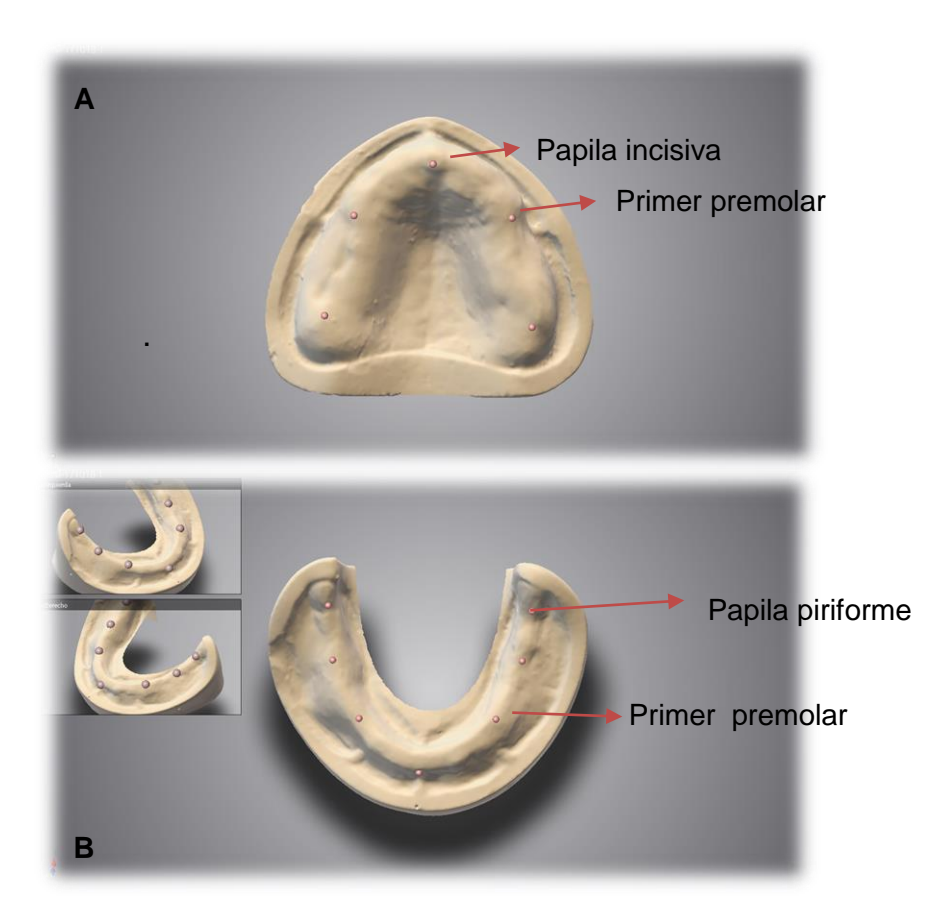

Fig.13A Referencias anatómicas modelo superior Fig.13B Referencias anatómicas modelo inferior. F.D.

Paso 16 Escaneo de modelos con llave de oclusión.<sup>11</sup> Fig.14

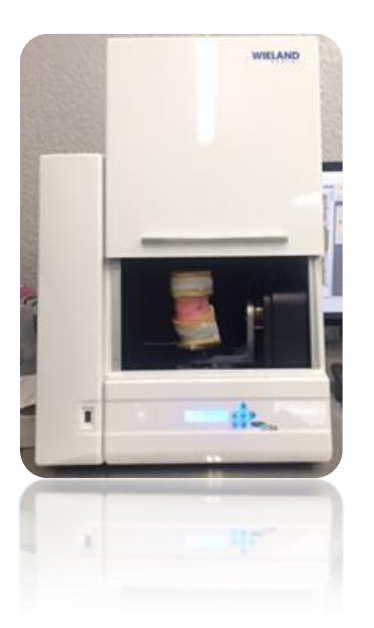

Fig.14 Escaneo de modelos. F.D.

Paso 17 Ajuste de plano de oclusión, colocando 3 puntos, uno en la línea media en el borde de anterior y dos en la parte más posterior en el borde para genera el plano de oclusión y se verifica la altura de manera tridimensional observando que coincida con los bordes creados en el rodillo de cera.<sup>11</sup> Fig.15

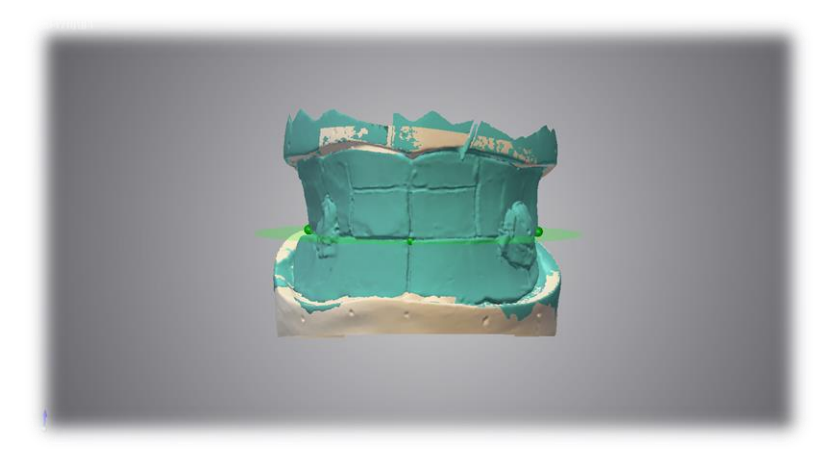

Fig.15 Plano de oclusión. F.D.

Paso 18 Análisis de modelos, que consiste en definir referencias anatómicas en la llave de la oclusión. Definir la línea media colocando dos puntos en la llave de la oclusión, si omite este paso, el sistema se encargará de calcular por si solo la línea media basándose en el análisis de modelos.<sup>11</sup> Fig.16

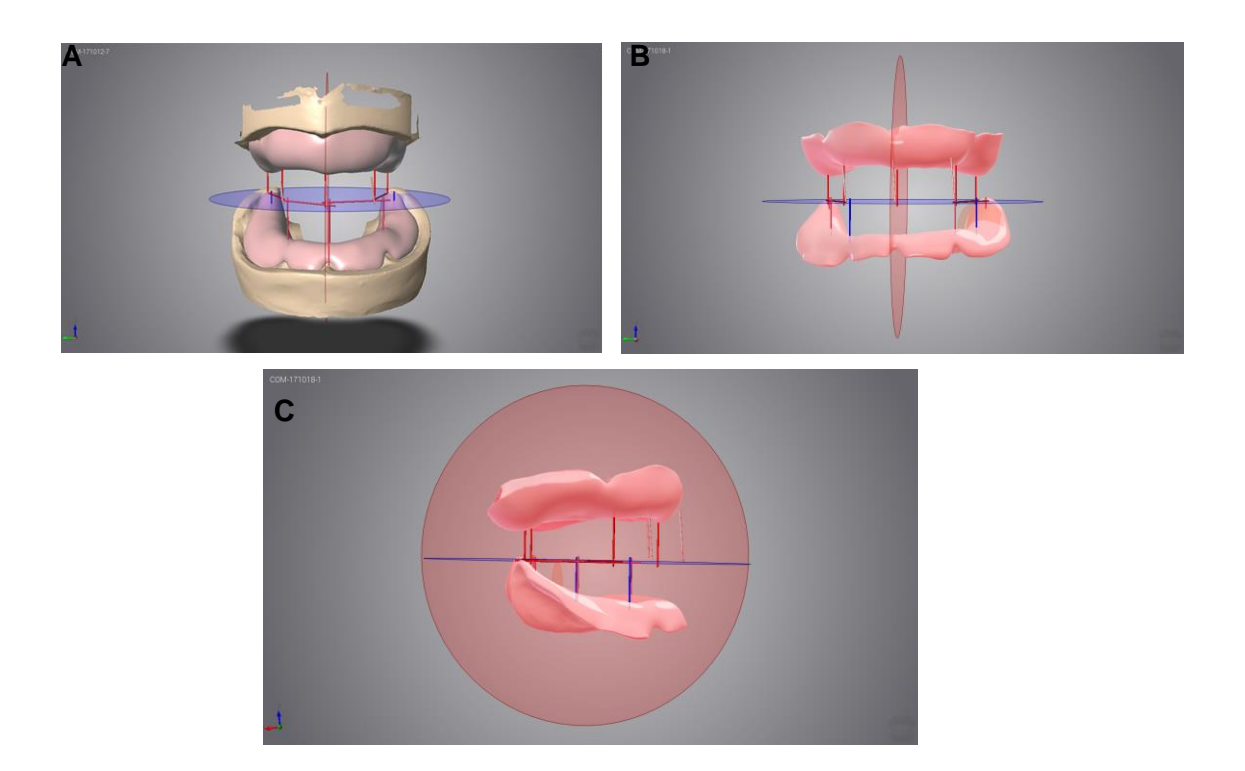

Fig.16A Análisis de modelos media, plano de oclusión. Fig.16B Análisis de modelos con línea con línea media, plano de oclusión. Fig.16C Análisis de modelos con línea media, plano de oclusión. F.D.

Paso 19 Realización de línea de sonrisa colocando los puntos que se consideren necesarios y cuando sean suficientes le dar click en el botón llamado Smile Line.<sup>11</sup>

Continuar formando la línea canina agregando puntos con el botón línea canina 1 y línea canina 2.<sup>11</sup> Fig.17

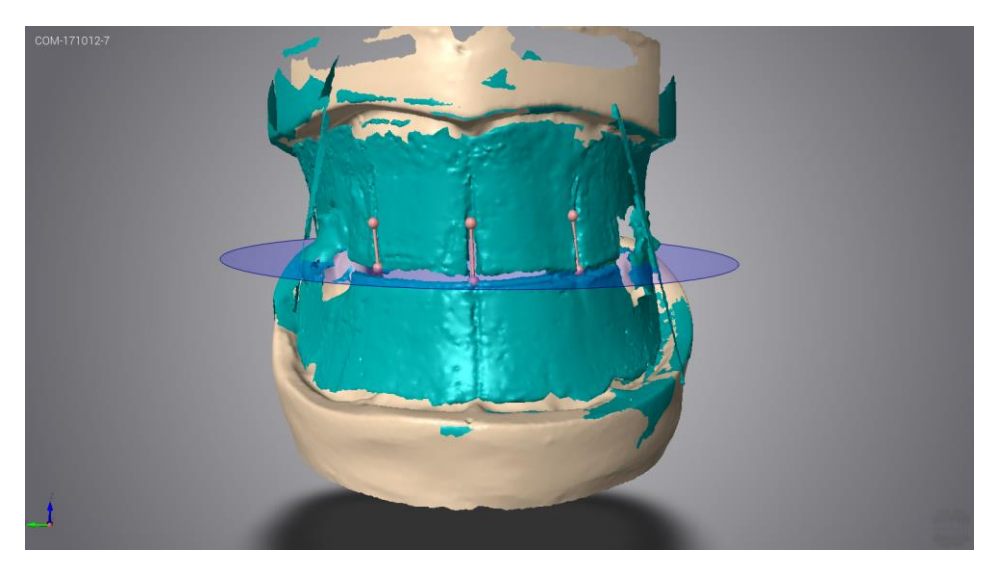

Fig.17 Modelos escaneados con rodillos de oclusión, línea media, canina y plano de oclusión. F.D.

Paso 20 Colocación de dientes de forma automatizada. Fig.18

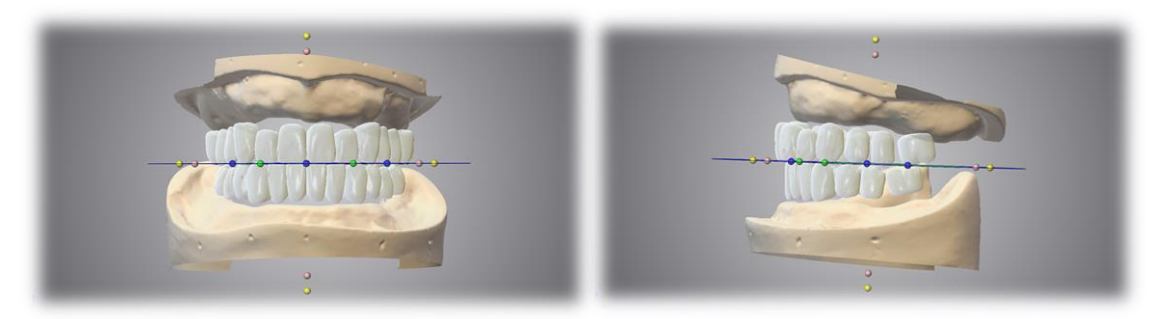

Fig.18A Configuración de dientes. Fig.18B Configuración de dientes. F.D.

Paso 21 Análisis y corrección de posición tridimensional de dientes.<sup>11</sup> Fig.19

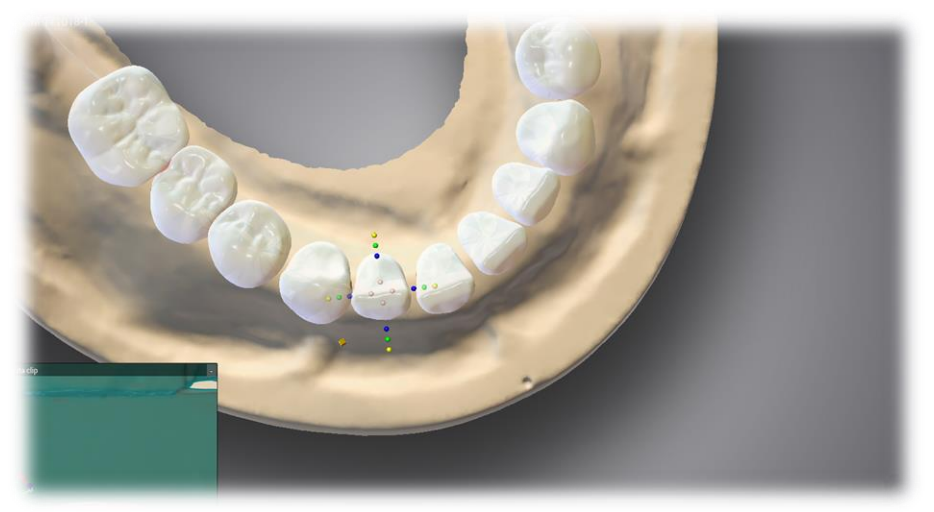

Fig.19 Corrección de la posición de dientes. F.D.

Paso 22 Diseño de caracterizado de encía. <sup>11</sup> Fig.20

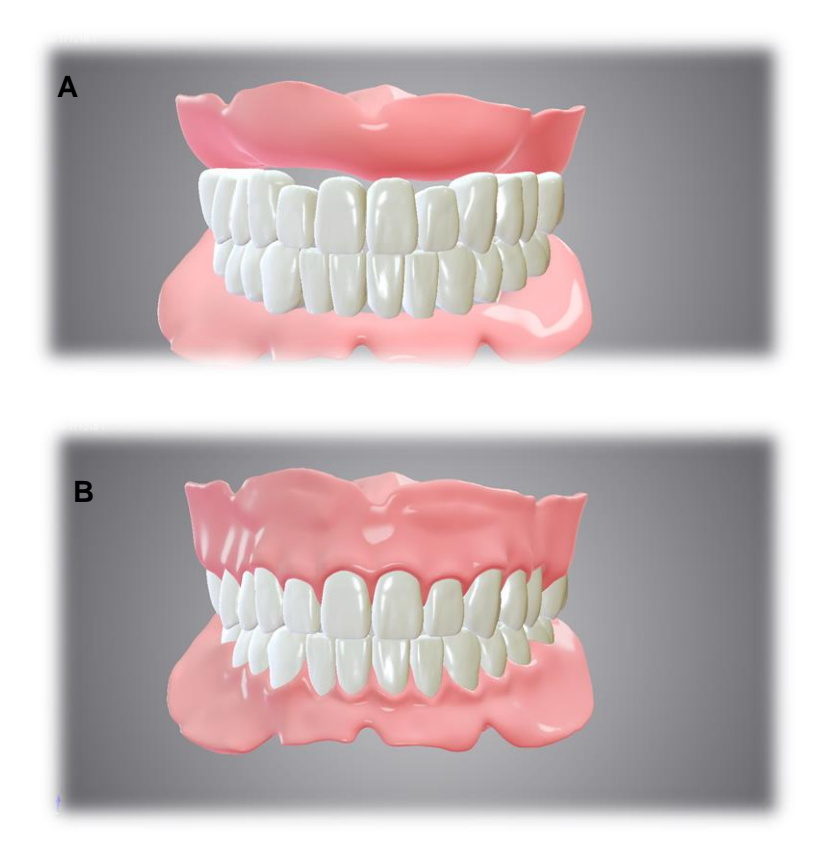

Fig.20A Dentadura sin caracterización. Fig.20B Dentadura caracterizada. F.D.

Paso 23 Una vez aprobado el diseño se migra el trabajo a un sistema CAM para la confección de un prototipo el cual fusiona la base de registro y los dientes. El prototipo puede obtenerse mediante el fresado o impresión 3D. <sup>11</sup> Fig.21

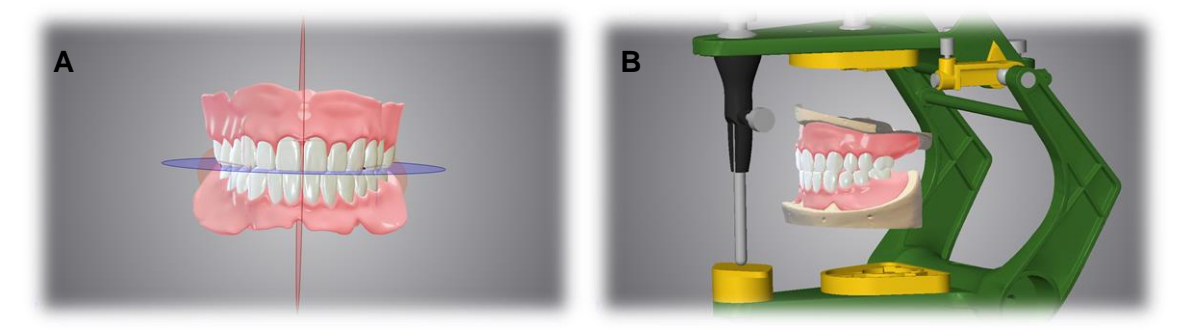

Fig.21A Dentadura con diseño finalizado. Fig.21B Dentadura con diseño montada en articulador. F.D.

Paso 24 Análisis clínico funcional, estético y fonético para registrar posibles correcciones en el diseño virtual. Fig.22

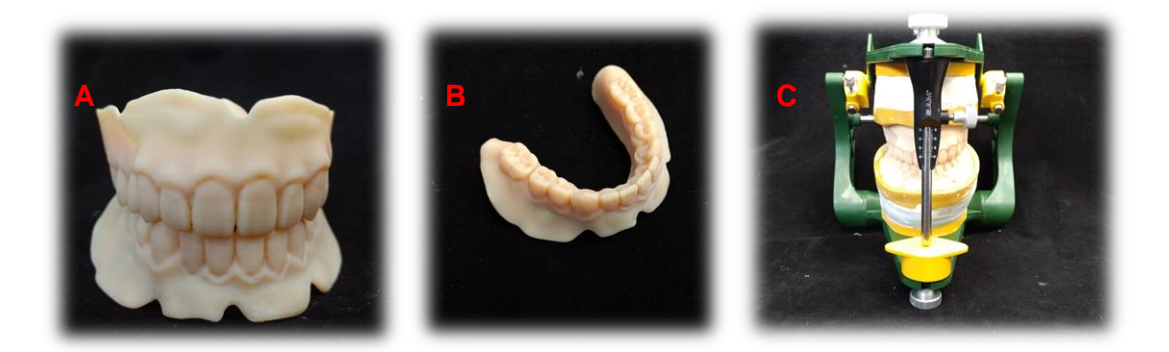

Fig. 22A Impresión de dentadura para prueba funcional, estética y fonética. Fig.22B Arcada inferior impresa. Fig.22C Dentadura completa impresa montada. F.D.

Paso 25 Una vez corregido y aprobado el diseño se confecciona de manera definitiva.<sup>11</sup> Fig. 23

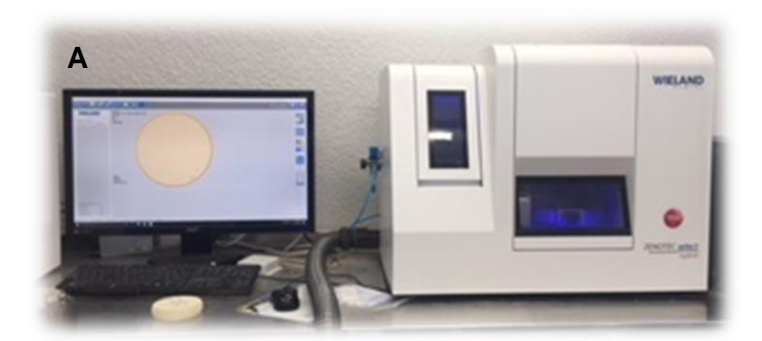

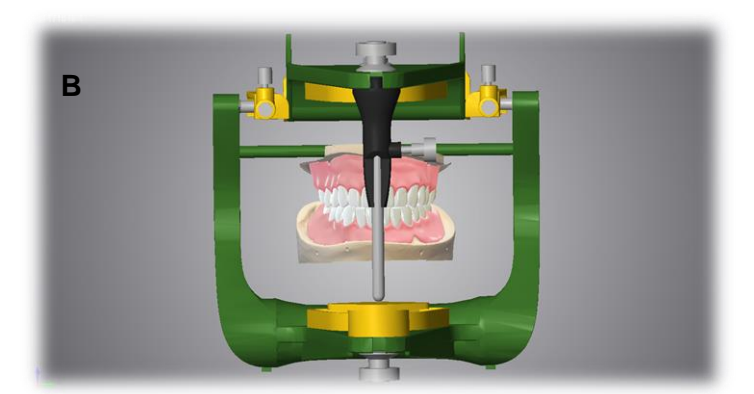

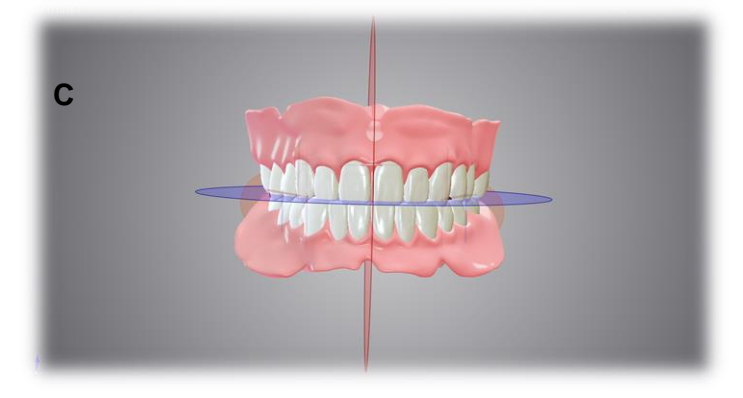

Fig.23A Fresadora. Fig.23B Dentadura finalizada montada.Fig.23C Dentadura aprobada. F.D.

### **CONFECCIÓN DE UNA DENTADURA**

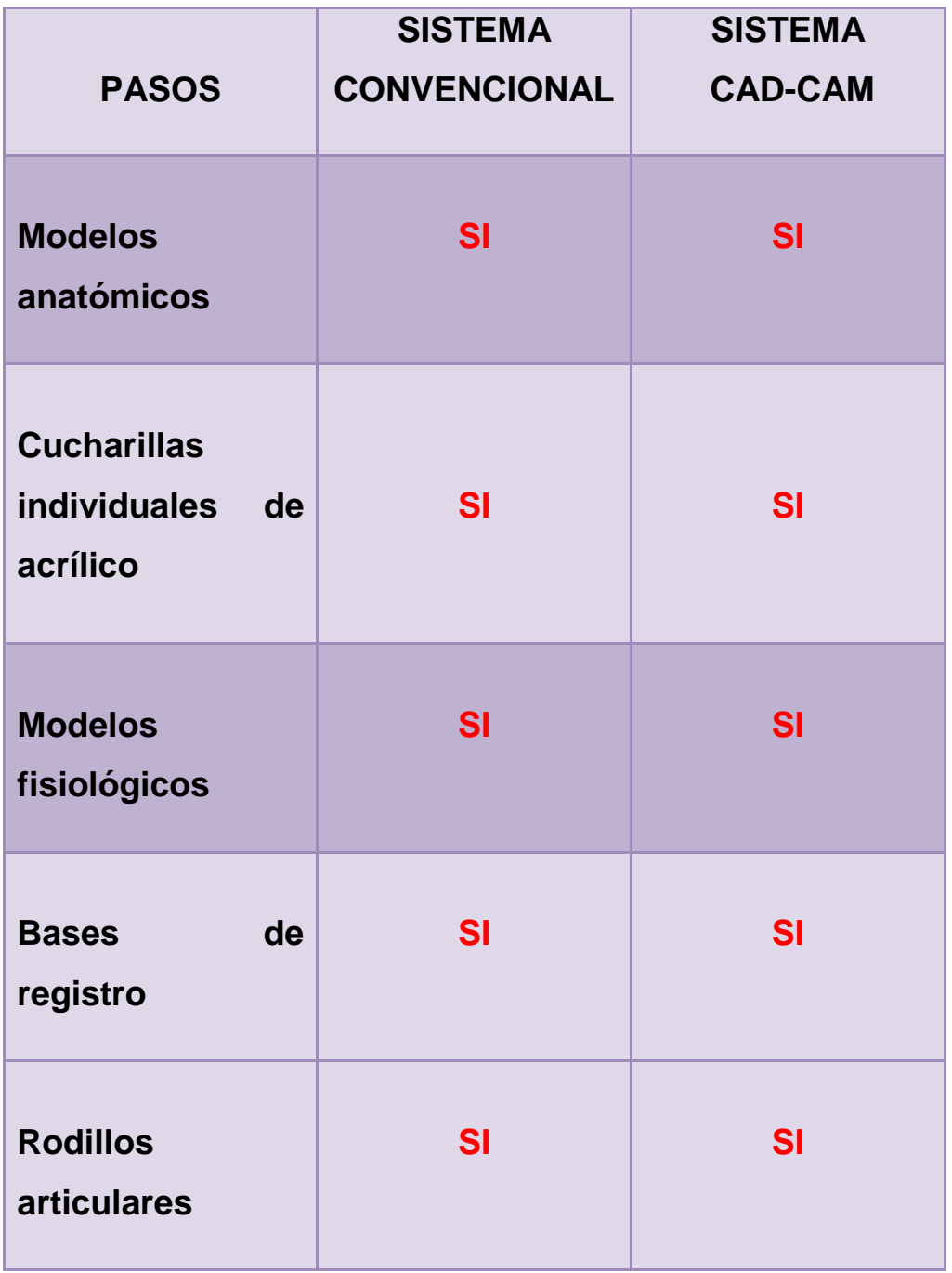

Tabla 1 Pasos para la confección de una dentadura de cada sistema.<sup>10, 11</sup> (continúa.....)

### **CONFECCIÓN DE UNA DENTADURA**

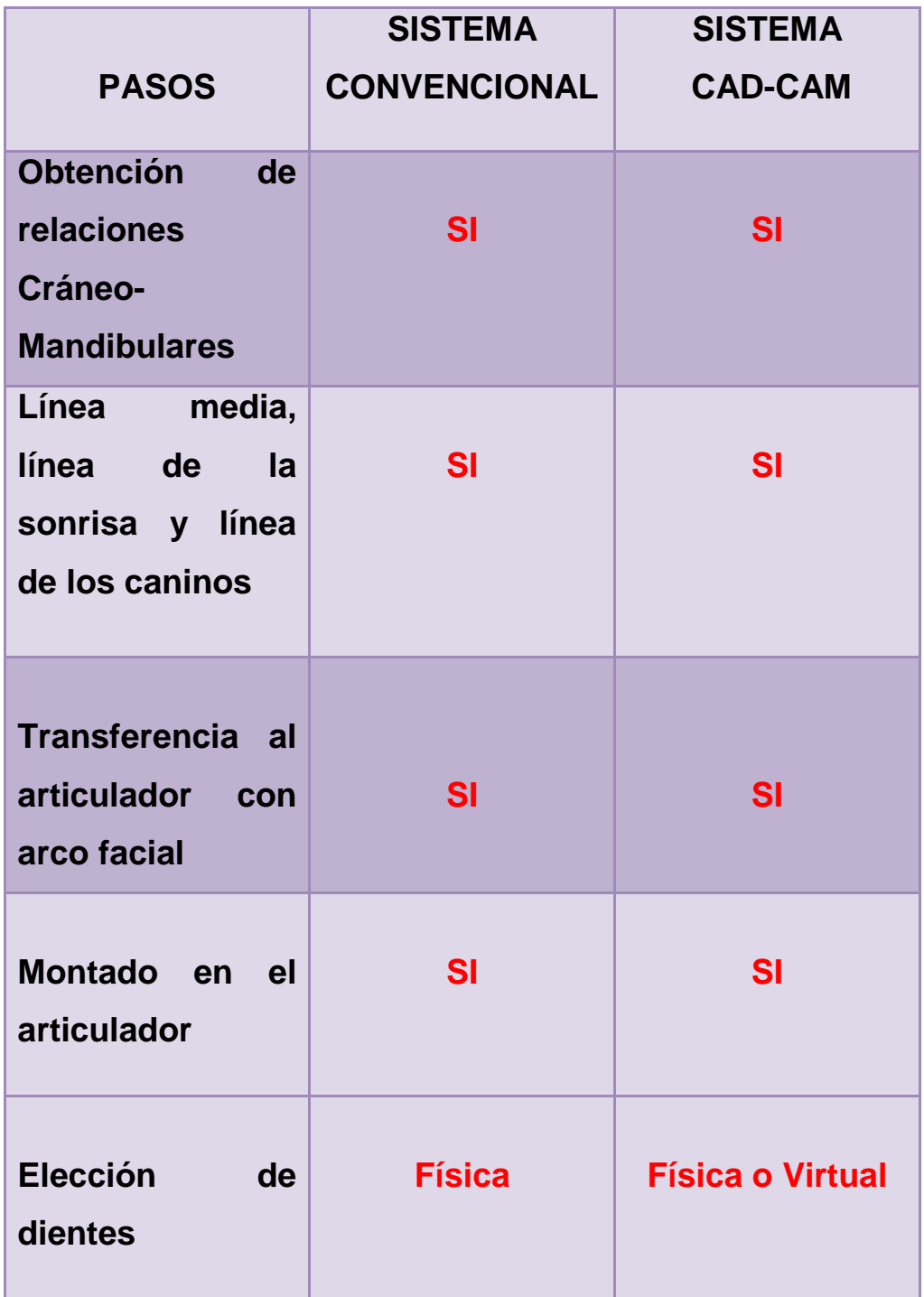

Tabla 1 Pasos para la confección de una dentadura de cada sistema.<sup>10, 11</sup> (continúa.....)

### **CONFECCIÓN DE UNA DENTADURA**

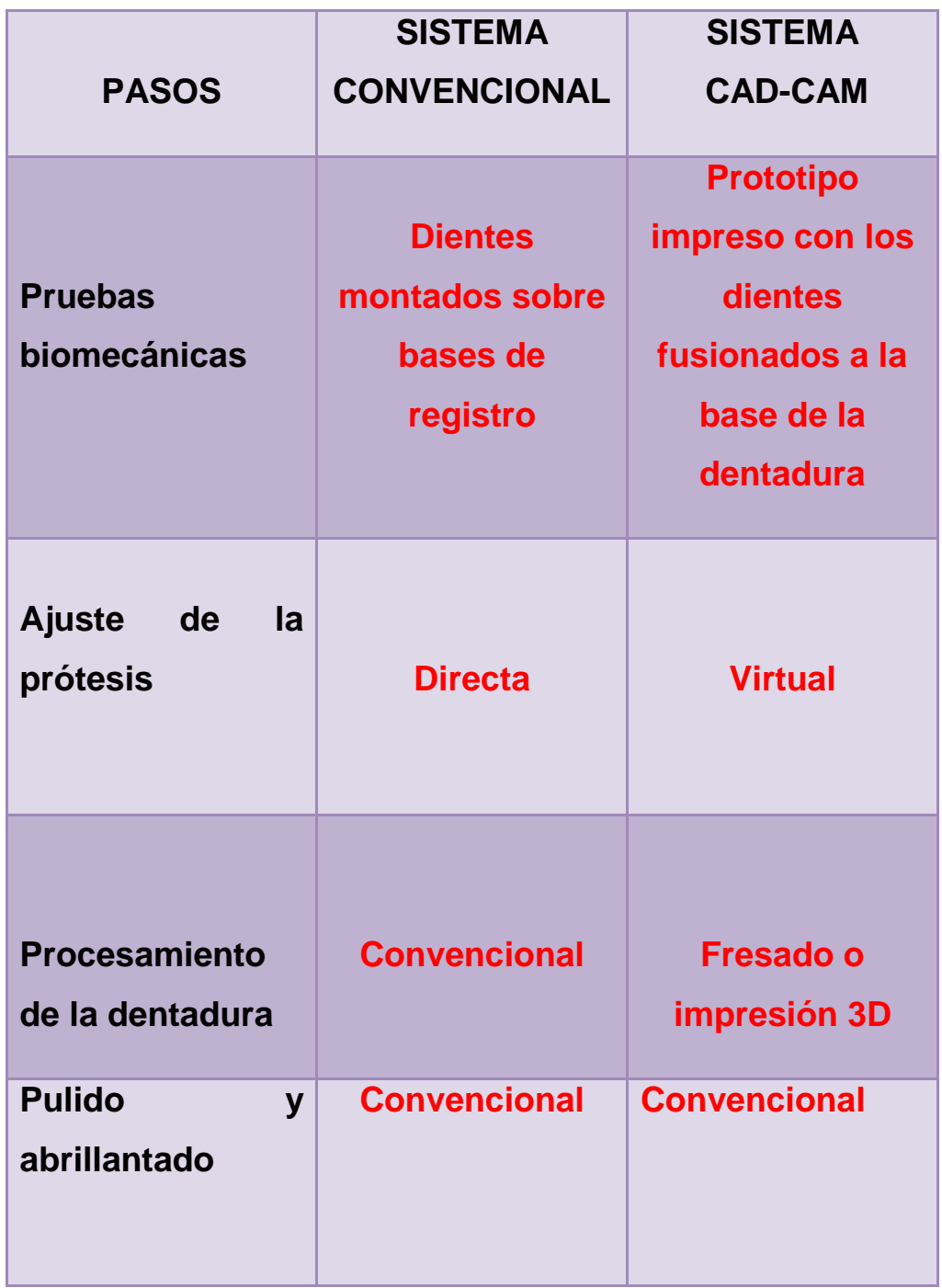

Tabla 1 Pasos para la confección de una dentadura de cada sistema.<sup>10, 11</sup>

#### <span id="page-31-0"></span>**3.1 Requisitos**

- Personal con un conocimiento sólido de conceptos de oclusión y prostodoncia total en el área teórica y en el área clínica.
- Se precisa de personal capacitado en el diseño y con la habilidad en el manejo de sistemas CAD/CAM, así como del software específico para la confección de prótesis totales.

### <span id="page-31-1"></span>**3.2 Ventajas**

- En algunos pasos del procedimiento se reduce el tiempo de trabajo.
- Representa una mejora significativa en la precisión y estabilidad dimensional al confeccionar la prueba y restauración definitiva.
- Los sistemas CAM permiten el empleo de distintos materiales, según el sistema.

### <span id="page-31-2"></span>**3.3 Desventajas**

- Se requiere de un equipo un CAD con un software especializado para la confección de prótesis totales y sistemas CAM como una fresadora o/y impresora 3D.
- Los costos de los insumos y las pruebas de prótesis totales son más costosos.

#### **CONCLUSIONES**

Al término de este trabajo podemos concluir que los grandes avances en la tecnología también alcanzan a la Odontología, un ejemplo de ello es el sistema CAD-CAM que ha comenzado a transformar e innovar nuestros sistemas convencionales de restauración.

 Como podemos ver, es fundamental contar con los conocimientos en el área de prostodoncia total así como con experiencia clínica en el diagnóstico, planificación y ejecución de planes de tratamiento convenientes a las necesidades del paciente, además, el tener la competencia en el manejo de sistemas CAD-CAM es esencial para reducir de manera significativa los tiempos de trabajo, aplicación de las herramientas con las que cuenta el software, selección de materiales y manufactura de restauraciones.

 Debido a la amplia modalidad de técnicas y materiales es fundamental tener un criterio bien estructurado para seleccionar la técnica más adecuada.

 El tiempo en que se puede concluir una restauración pueden reducirse siempre y cuando las habilidades y conocimiento estén bien desarrollados, así como contar con los equipos y programas necesarios.

 En cuanto a los costos de fabricación es más elevado en comparación con los métodos convencionales debido a la inversión del sistema CAD-CAM como tal y del costo de los insumos.

 En nuestro país las tecnologías CAD-CAM se encuentra en un proceso de expansión son todavía muy pocos los laboratorios que cuentan con estos sistemas y más aun los que cuentan con el software específico para realizar restauraciones totales, las dentaduras totales que el día de hoy se comercializan en nuestro país representan un costo muy

32

elevado, son de manufactura extranjera y el tiempo de trabajo es elocuentemente largo.

 En un futuro a corto y mediano plazo se espera que estos sistemas en general logren convertirse en la norma para la confección de todo tipo de restauraciones, también se espera que los odontólogos cuenten con estos sistemas en su área de trabajo y que sean ellos los que diseñen y maquilen las restauraciones.

 Por otra parte es necesario que las escuelas y universidades cuenten en sus planes de estudio con temas relacionados con el CAD-CAM para generar recursos humanos más competitivos y para atender a una población cada día más informada y que demanda servicios de excelencia.

### **REFERENCIAS BIBLIOGRÁFICAS**

- <span id="page-34-0"></span>1. Goodacre CJ, Garbacea A, Naylor WP, Daher T, Marchack CB, Lowry J, et al. concepts and clinical methods of obtaining required morphological data CAD / CAM fabricated complete dentures : J Prosthet Dent. 2012;107(1):34–46.
- 2. Historia e evolución del CAD/CAM [Internet]. 2005. Available from: http://www.castor.es/historia\_CAD\_CAM.html
- 3. Ochoa de Olza Amat A. ESTUDIO EXPERIMENTAL IN-VITRO DE TRES ESCÁNERES CAD/CAM EXTRAORALES [Internet]. UNIVERSIDAD COMPLUTENSE DE MADRID; 2012. Available from: http://eprints.ucm.es/17933/1/DEA\_ANA\_OCHOA\_05-09- 2012.pdf
- 4. 3M ESPE. Cemetacion de restauraciones hechas en clinica [Internet]. The contract of the Available from: from: http://solutions.productos3m.es/wps/portal/3M/es\_ES/3M\_ESPE/De ntal-Manufacturers/Dental-Education-Knowledge-Base/Dental-Cementation-Guide/Cerec-Cementation/
- 5. Fasbinder D. Evaluación del CAD / CAM para la restauración dental. :6.
- 6. Reporter A. 3D Printing Technology to revolutionise Dental Industry [Internet]. February 7. 2013. Available from: https://arabiangazette.com/3d-printing-technology-revolutionisedental-industry-20130207/
- 7. PÉREZ CC, DUQUE VARGAS JA. Cad-Cam Restorations Systems and Ceramics : a Review. Fac Odontol Univ Antioq. 2010;22(1):88– 108.

8. Infante L, Yilmaz B, McGlumphy E, Finger I. Fabricating complete dentures with CAD/CAM technology. J Prosthet Dent [Internet]. 2014;111(5):351–5. Available from: http://dx.doi.org/10.1016/j.prosdent.2013.10.014

9. JJean claude borel, Jean Shittly joseph exbrayat. MANUAL DE PROTESIS PARCIAL REMOVIBLE. 1996. 170 p.

- 10. VITA. Guia para protesis completas. 150 p.
- 11. WINGS D. Full Denture design.
- F.D.: Fuente directa